# Registrering för utresande utbytesstudenter **LADOK**

## Logga in i Studentportalen

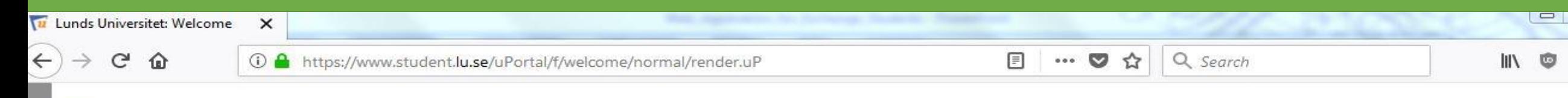

### **LUNDS UNIVERSITET**

### VÄLKOMMEN TILL STUDENTPORTALEN / WELCOME TO THE STUDENT PORTAL

**SUPPORT** SUPPORT Logga in i Studentportalen Om Studentportalen **About the Student Portal** 

> The Student Portal is an IT service where students can log in and perform several administrative tasks. You can register for a course or programme, register for exams, print a certificate of enrolment, and much more.Log in to the Student Portal with your Student account.

Logga In / Login

#### Log in to the Student Portal

#### **Support**

On the web site support.lu.se you find support guides for Eduroam (wireless network), configuration of e-mail clients, Office365 and printer services.

Here you find information regarding maintenance and service issues which affect you as a student.

You can also register a case to LU Servicedesk if you have an active student account.

#### **Passwords**

At passport.lu.se you will find all the password functions. If you have forgotten your password you can order a new one. You can change your current password. New students activate their central student account here.

Studentportalen är en IT-tjänst där du som student loggar in och själv utför flexa studieadministrativa rutiner. Här registrerar du dig på kurs eller program, anmäler dig till tentor, skriver ut studieintyg och mycket annat. Du loggar in i Studentportalen med dist studentkonto.

#### Logga in i Studentportalen

#### **Support**

På webbplatsen support.lu.se finns supportguider för exempelvis Eduroam (trådlöst nät), konfiguration av mailklienter, Office365 och utskriftstjänst.

Här finns Driftinfo som informerar om planerade driftarbeten, underhåll och driftstörningar som påverkar dig som student.

Det går även att registrera ärende för åtgärd av LU Servicedesk om du har ett aktivt studentkonto.

#### Lösenordshantering

På passport.lu.se finns alla funktioner för lösenordshantering.

Har du glömt ditt lösenord kan du beställa ett nytt.

Du kan ändra ditt befintliga lösenord.

### Gå till det studieadminstrativa systemet - Ladok

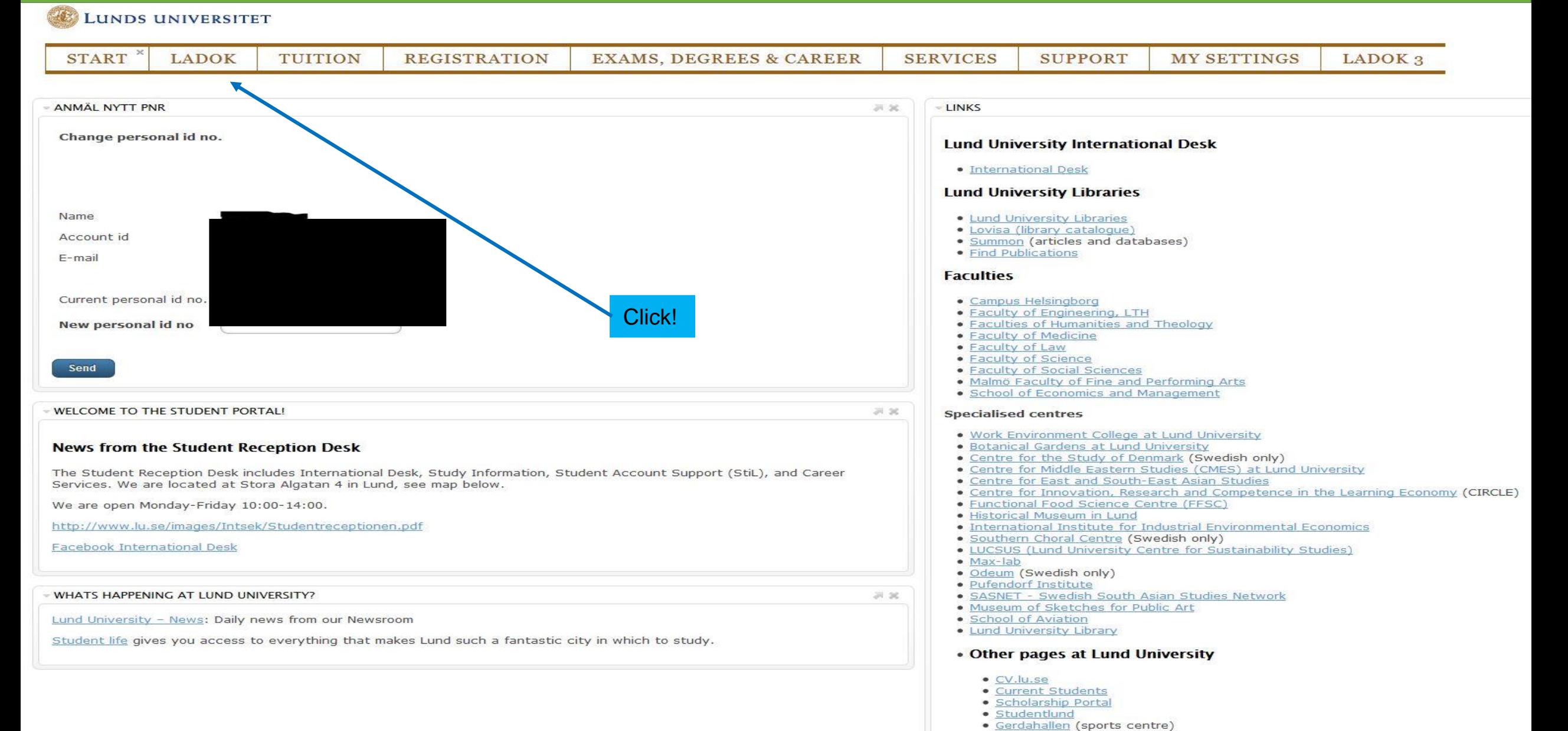

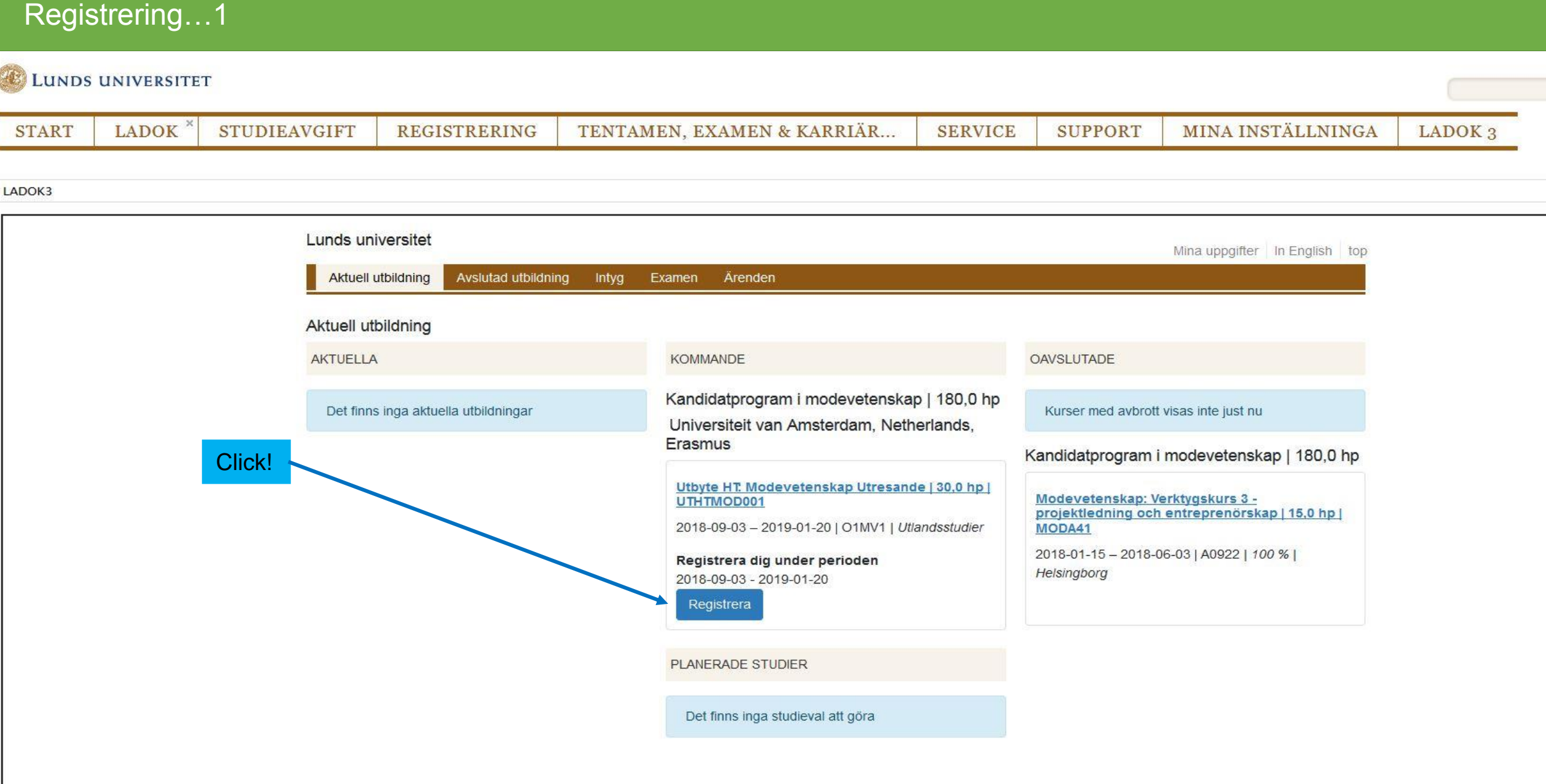

# Registrering...2

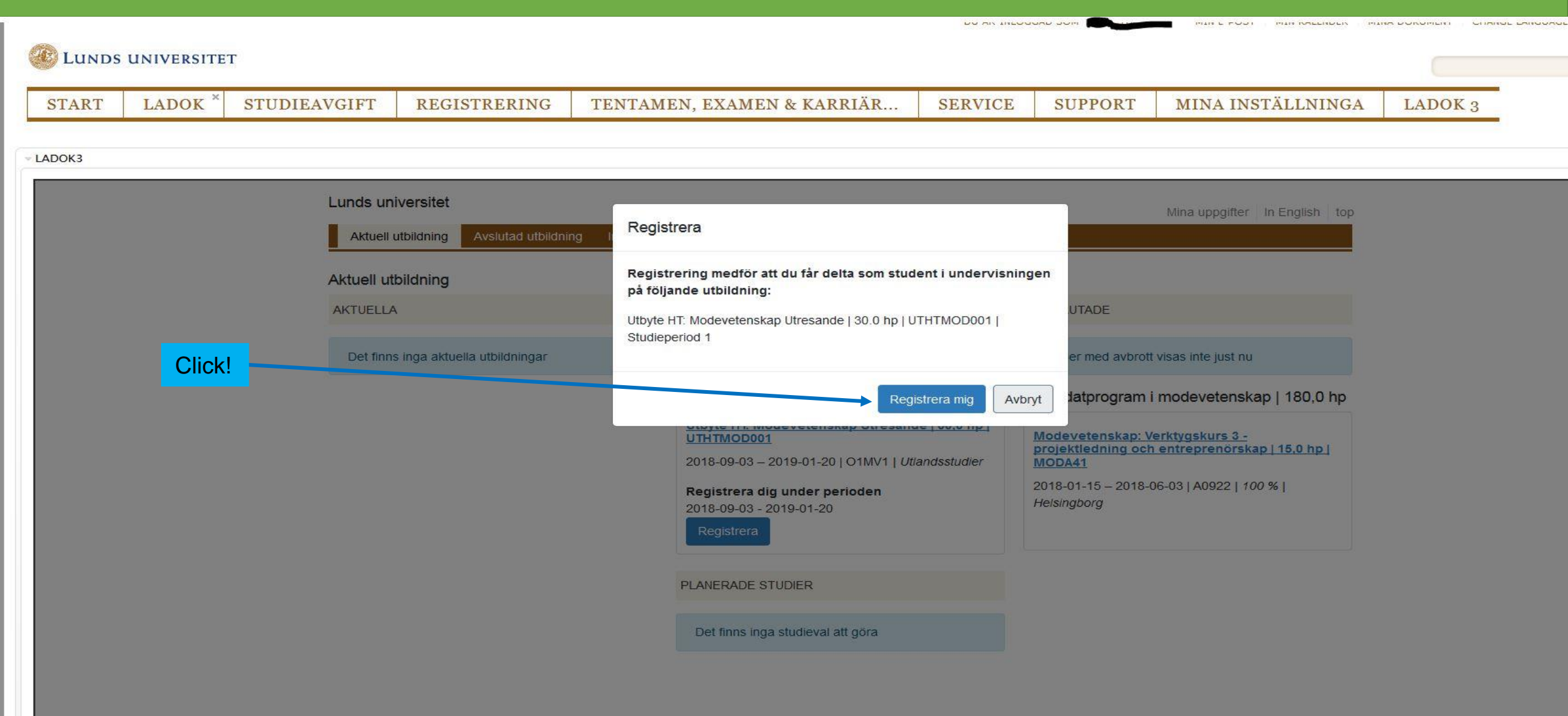

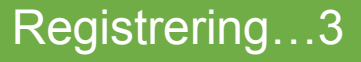

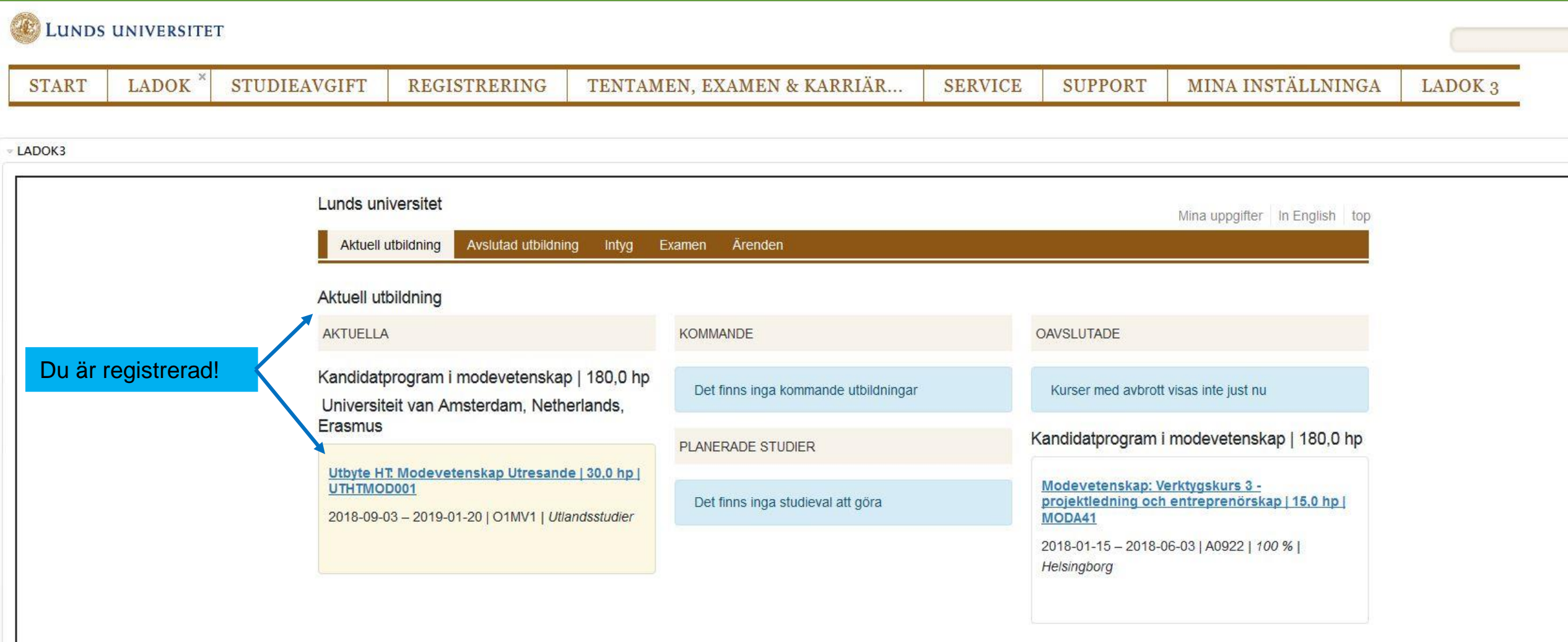